# Venn Relation Define/Find

### <https://github.com/kellysolow/vennRelation>

#### 무 kellysolow / vennRelation

<> Code (1) Issues (1) Projects (2) Actions (2) Projects (2) Wiki (1) Security (2) Insights @ Settings

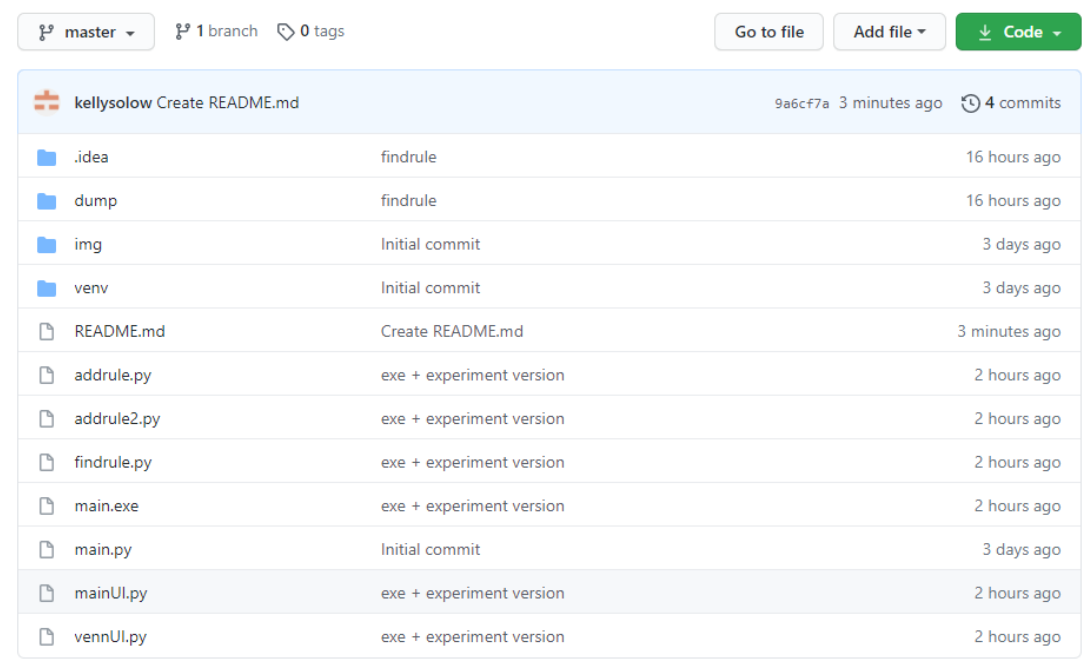

# 프로그램 설치 및 실행과정-1

### <https://github.com/kellysolow/vennRelation>

#### ₽ kellysolow / vennRelation

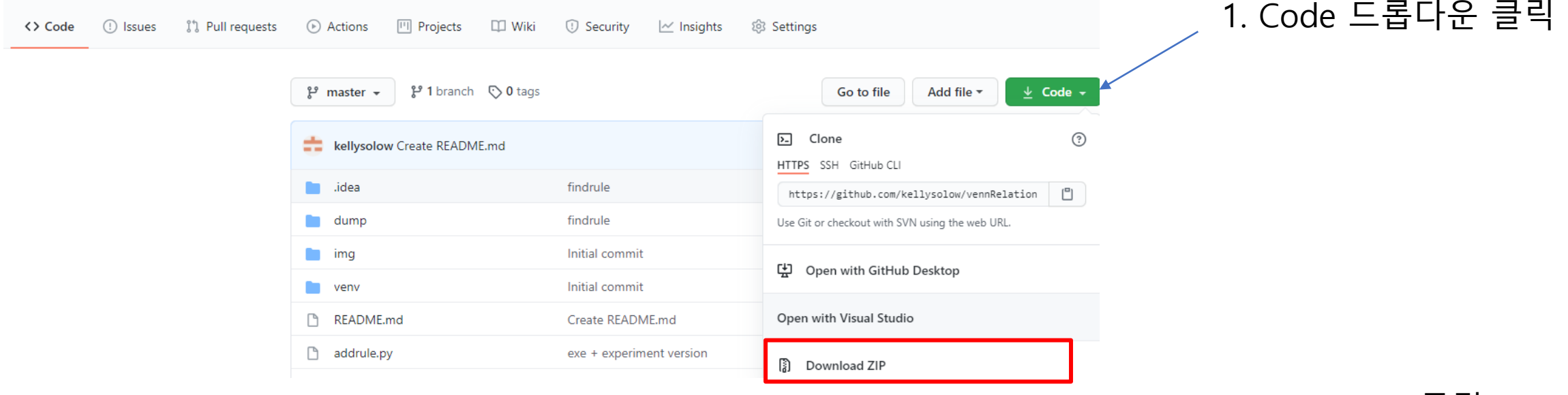

2. Download ZIP 클릭

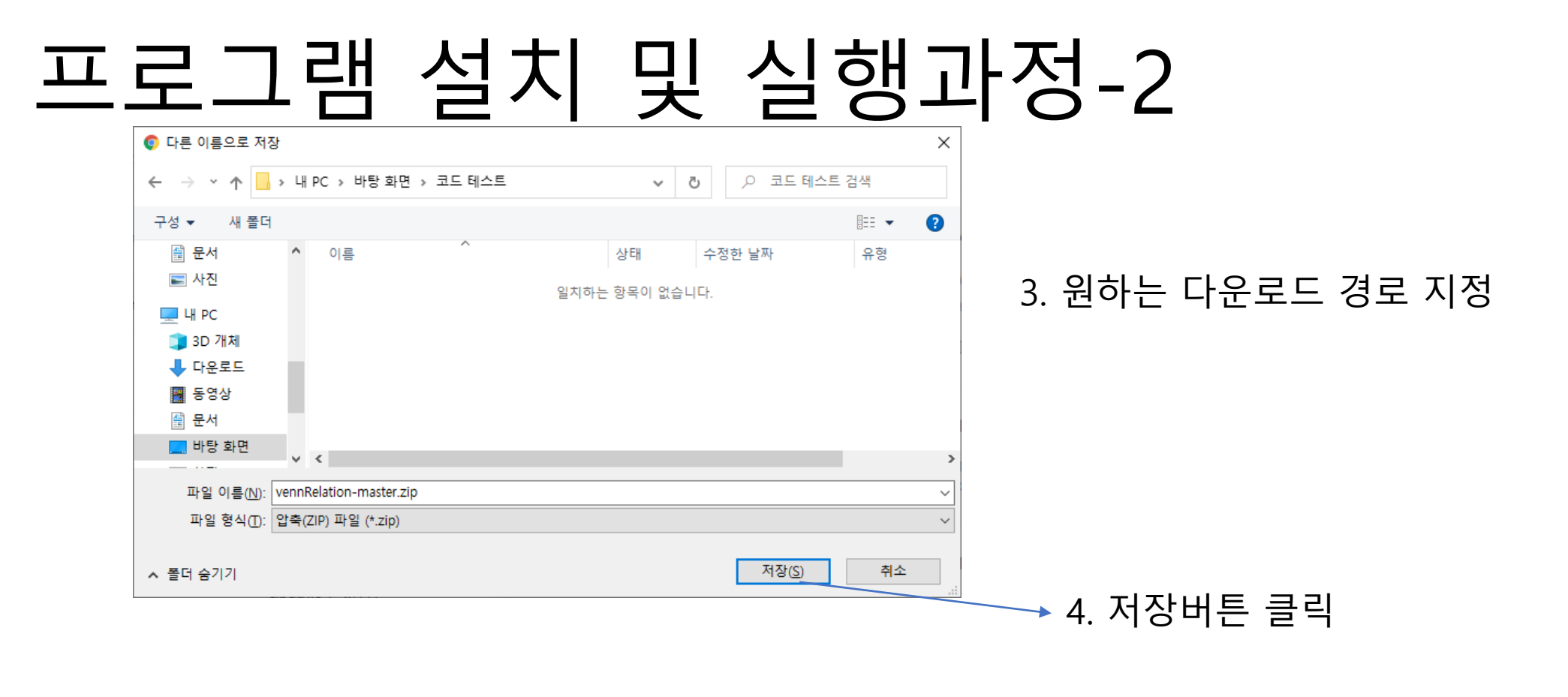

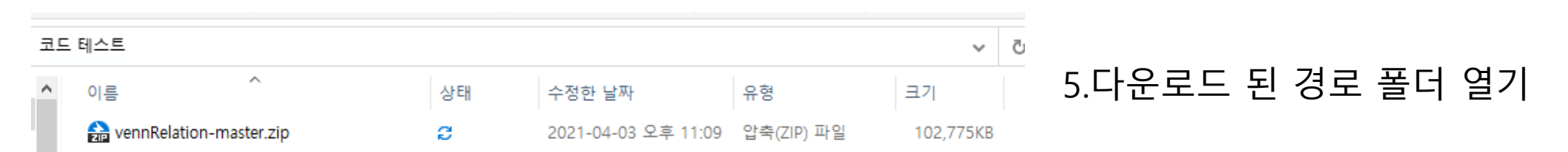

### 프로그램 설치 및 실행과정-3

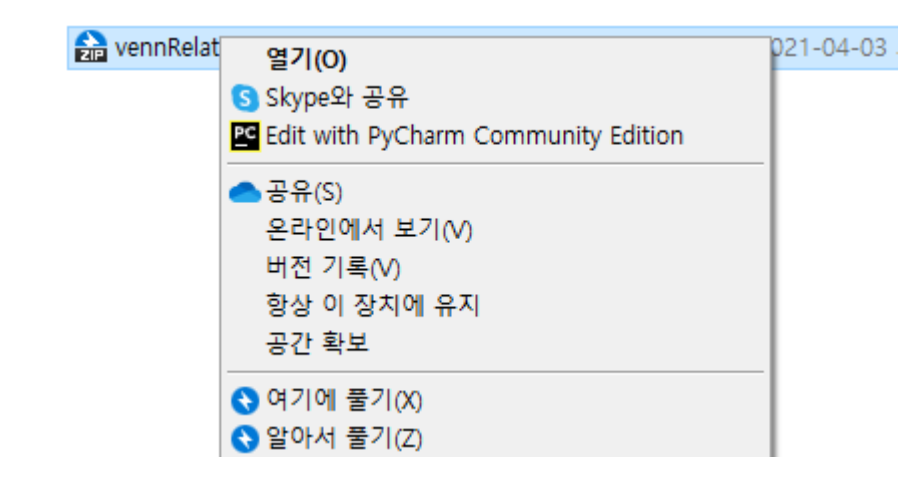

### 7. 우클릭 – 여기에풀기(사용하는 압축프로그램에 따라 버튼이름이 여기에풀기가 아닌 압축풀기 등일수있음) 선택

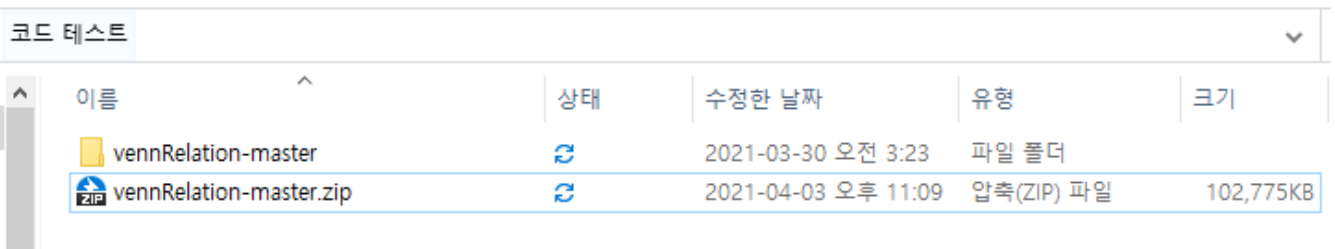

8. 좌측의 사진처럼 압축풀린 폴더가 생성되면 해당 폴더 열기

### 프로그램 설치 및 실행과정-4

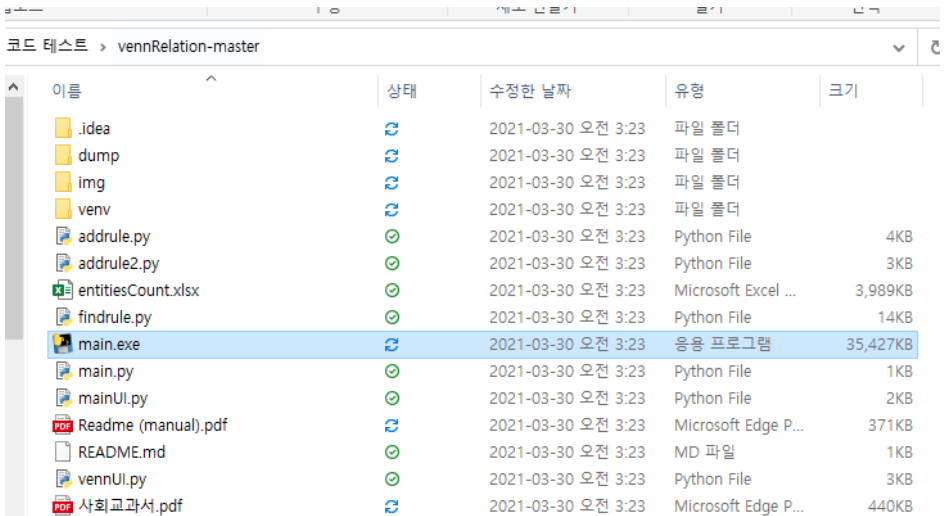

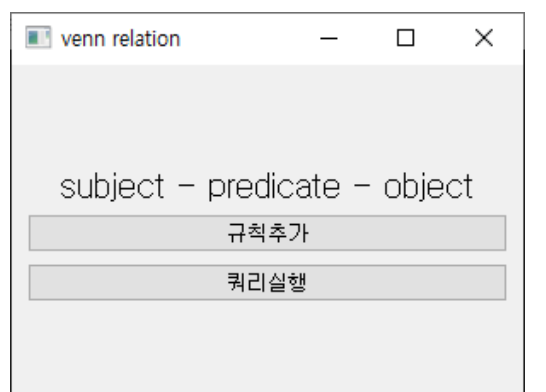

9. 폴더 내의 파일중 main.exe 실행 (방화벽에 의해 실행 차단될시 추가정보 – 허용)

10. 실행성공시 화면

### 웹의 구조에 대한 자세한 이해 필요없이 시맨틱 웹형식의 데이터를 만들어 보는 프로그램

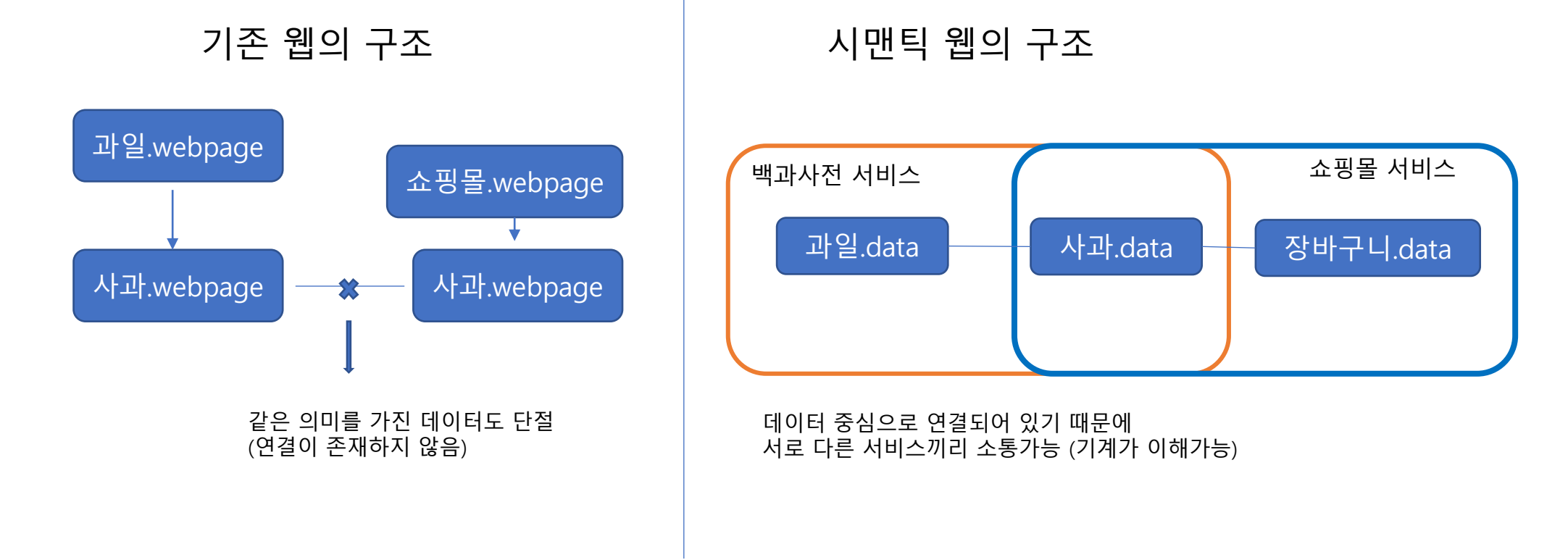

• 기계가 이해하기 위해서 웹의 구조를 문서중심에서 데이터중심으로 변경을 필요로 함

• '시맨틱 웹'이라는 새로운 웹표준은 기계가 이해하는 웹을 목표로 함

본 프로그램의 목적

# 프로그램의 목적 -2

- '시맨틱 웹' 식으로 데이터 만들기
- 주어 서술어 목적어 (subject predicate object)순으로 구성되며 이를 트리플(triple)이라고 함 Ex) 쇼핑몰 – 상품소개 – 사과

과일 – 종류 – 사과

- 기존 시맨틱웹상에서 위와 같은 관계를 구성할때에는 서술어에 따라 직접 연결방식을 다르게 구성해야함
- 본 프로그램에서는 관계정의할 주어와 목적어를 선택하고 해당 관계에 어울리는 벤다이어그램을 선택하 는 것으로 관계정의가 완료됨.

### 프로그램 관계 정의 따라해보기

0. 관계를 만들 subject와 object 정하기. (ex. fruit – fruitType – apple)

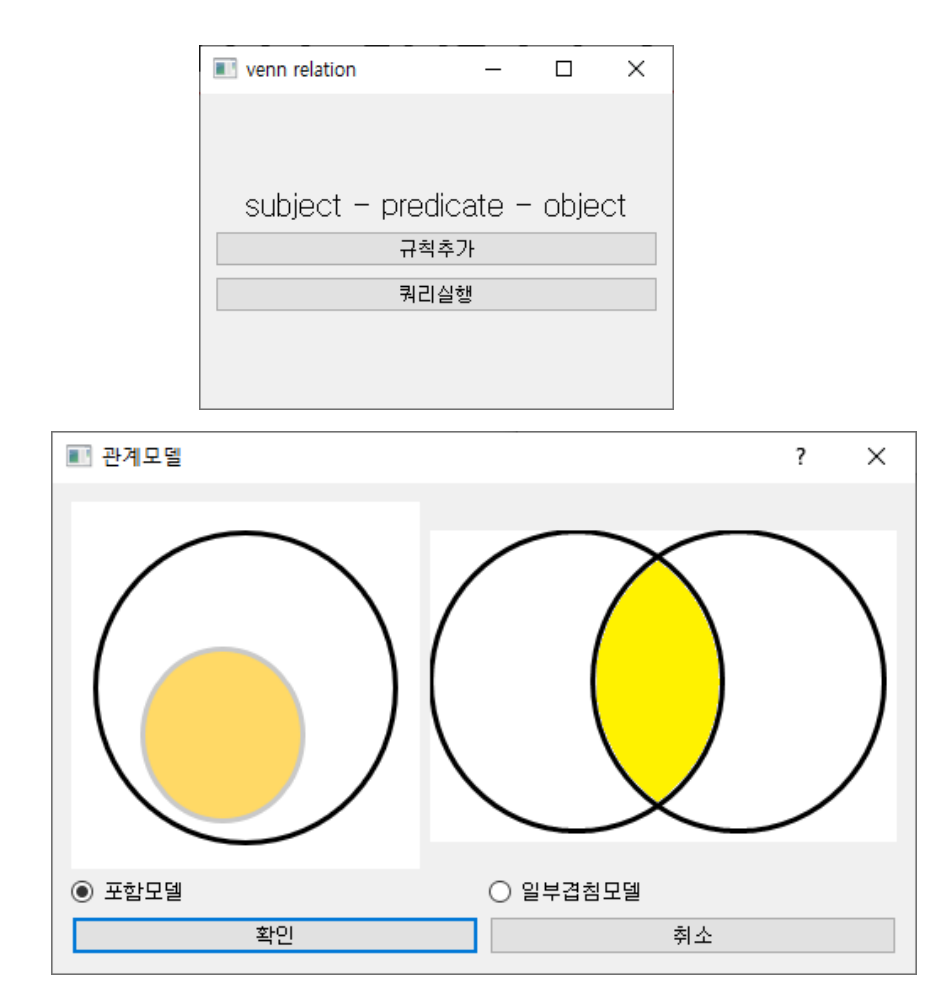

1. 규칙추가 버튼 클릭하기

2. subject와 object 관계에 어울리는 모델 선택하기.

<포함모델> 큰원 – subject 작은원 – object

<일부겹침모델> 좌측원 - subject 색칠한부분 – object 우측원 – predicate에 대응하는 object 집단

Apple은 fruit에 포함되므로 '포함모델' 선택

## 프로그램 관계 정의 따라해보기-2

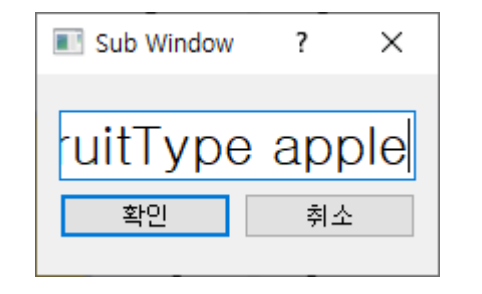

3. 정의할 관계 작성 (subject predicate object)

단 fruit – fruitType – apple에서 –를 제외하고 띄어쓰기만 사용 해서 fruit fruitType apple 작성하기

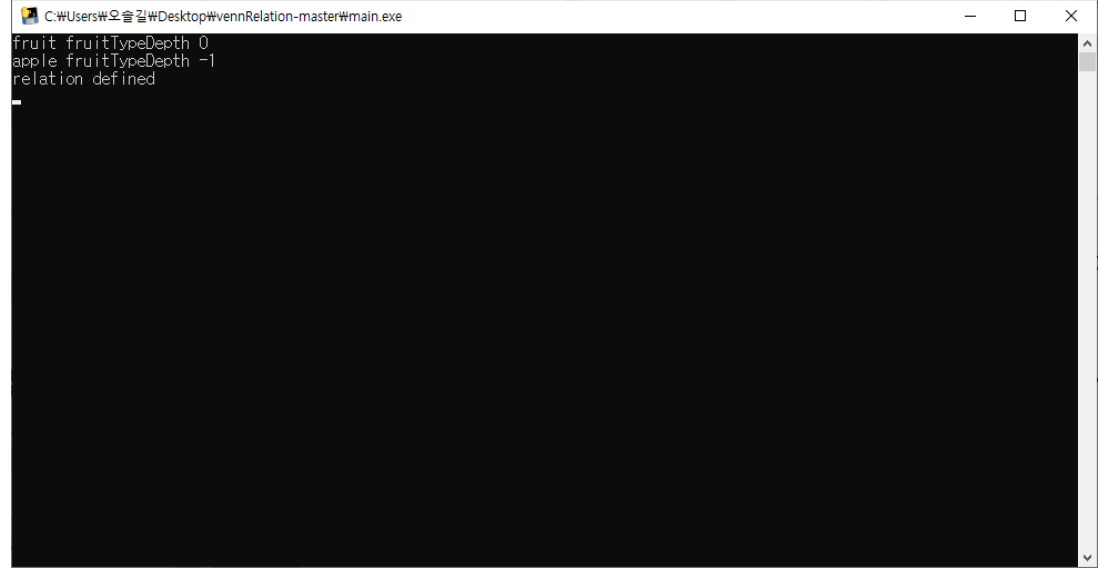

4. 함께 팝업된 console창에서 관계가 정의되었음을 확인 정의한내용은 시맨틱 웹 data dump에 추가됨.

# 프로그램의 목적 -3

- '시맨틱 웹' 식으로 정의된 데이터의 연결관계 검색가능 ex) 과일, 사과 데이터가 서로 연결되어있는지 확인가능
- Ex) 식물- 하위분류 과일 이라는 연결관계가 존재하였을 경우

식물-(하위분류-과일-하위과일)-사과

와 같이 여러단계의 관계도 연결되어있음 확인가능

(트리플 하나당 depth 1단계라고 표현)

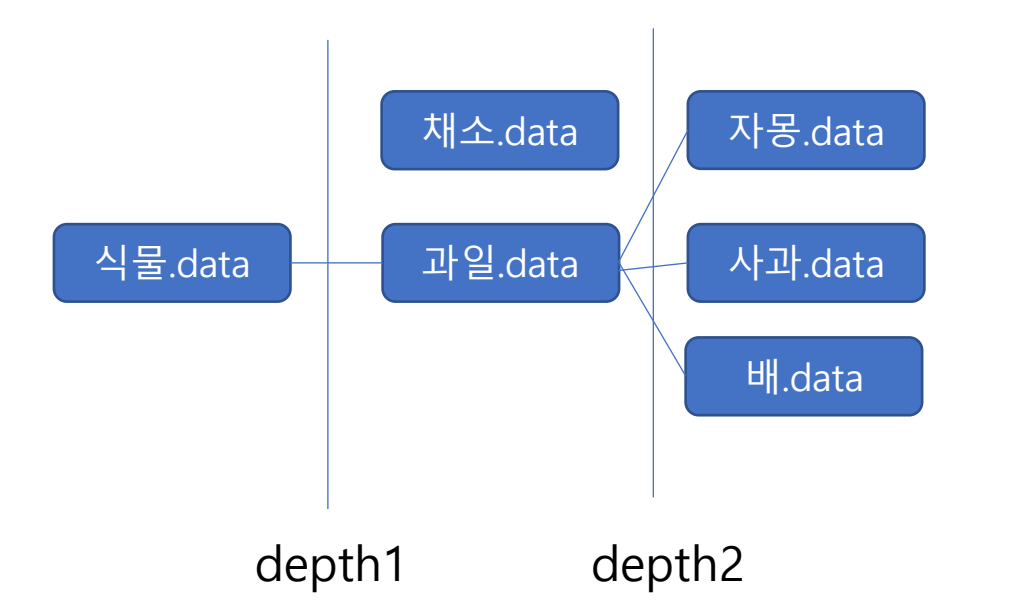

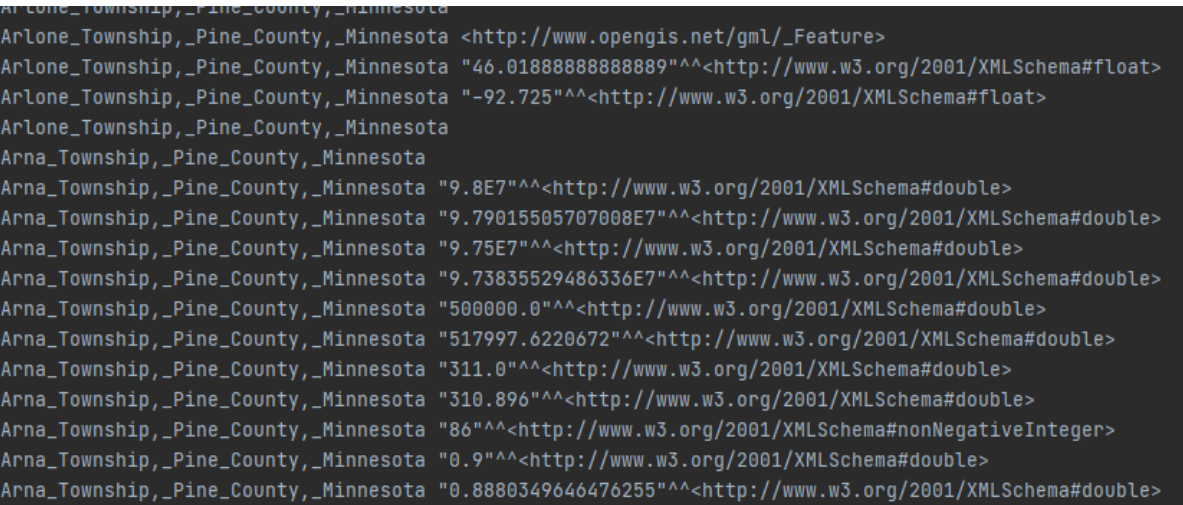

(데이터 덤프의 일부분)

### 프로그램 검색 기능 따라해보기 -1

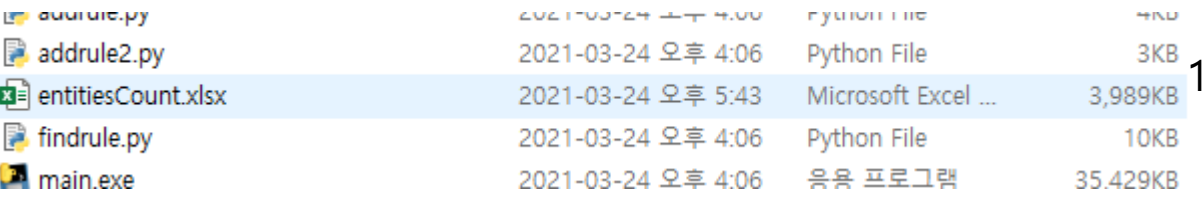

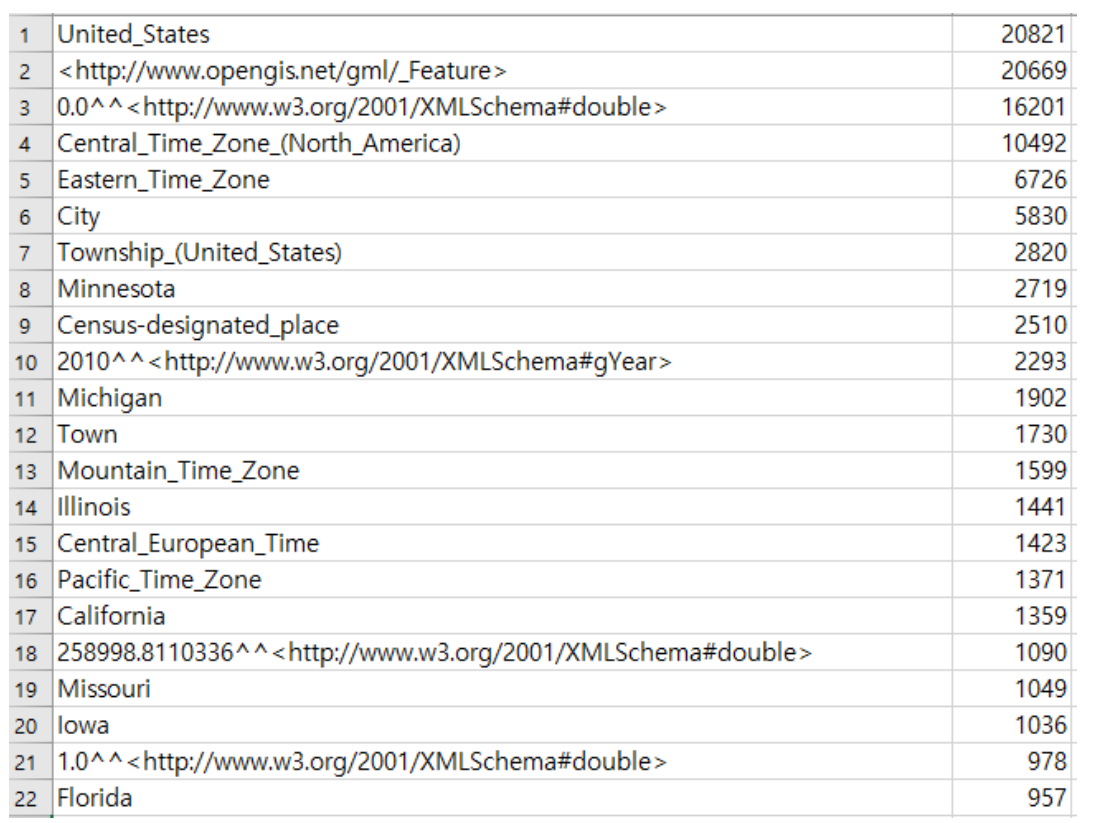

1. 검색하기 위해서 현재 데이터 덤프에 있는 데이터를 출현빈도순으로 정렬한 entitiesCount 파일 열어보기

2. 웹상에 관계가 존재하는지 확인하고 싶은 두 개의 entity 선택

(ex City, Town)

# 프로그램 검색 기능 따라해보기 -2

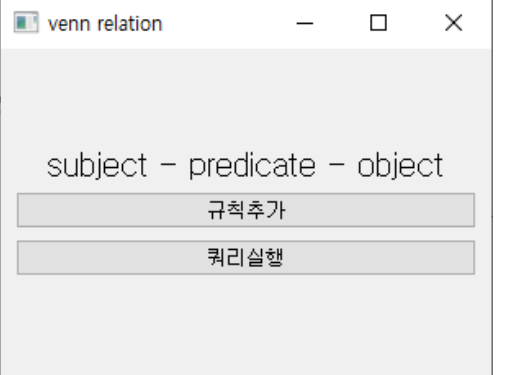

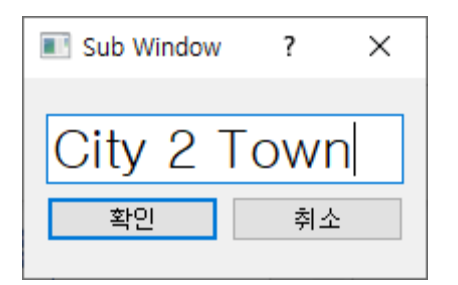

depth 1 searching...

depth 2 searching...

3. 쿼리실행 버튼 클릭하기

4. 관계를 확인하고 싶은 두개의 entity와 depth를 좌측의 그림처럼 기입하기 (ex. [entity1] [depth] [entity2] 형식으로 기재) (depth 1당 1000mb 가량의 메모리 소요를 필요로 너무 높은 depth에 대한 검색은 수행어려움)

### 5. 콘솔창에 별다른 관계가 표현되지않으면 관계 미발견

# 프로그램 응용방안

• 벤다이어그램을 이용해서 직접 정의한 entity도 검색해 볼수 있음

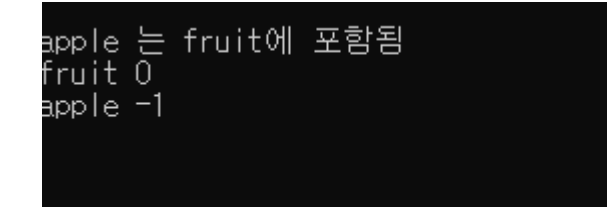

(fruit 2 apple 의 검색결과)

- 직접 정의한 entity 와 data dump를 혼용해서 검색가능 (ex fruit 4 City)
- 본 프로그램을 이용해서 정의된 관계는 depth를 활용하기 때문에 기존 dump에 존재 하는 것보다 더 빠르게 검색가능.